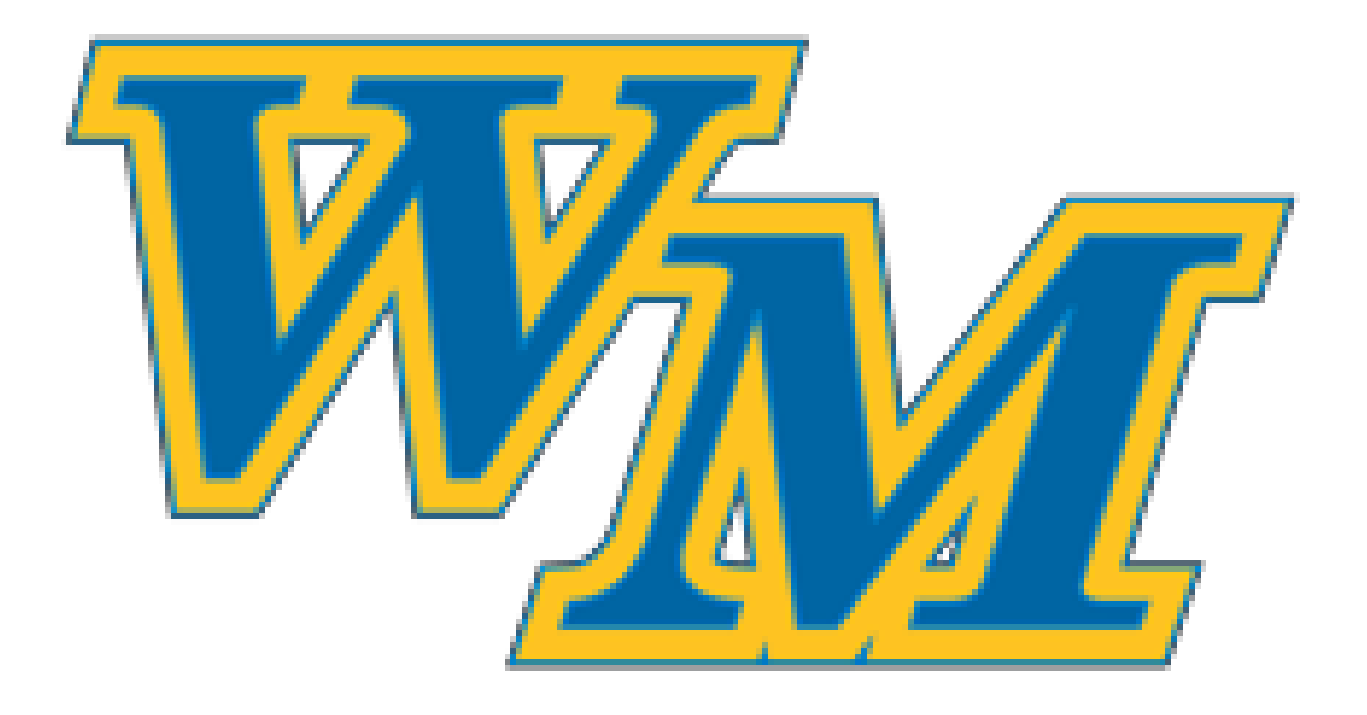

# West Mifflin Area School District

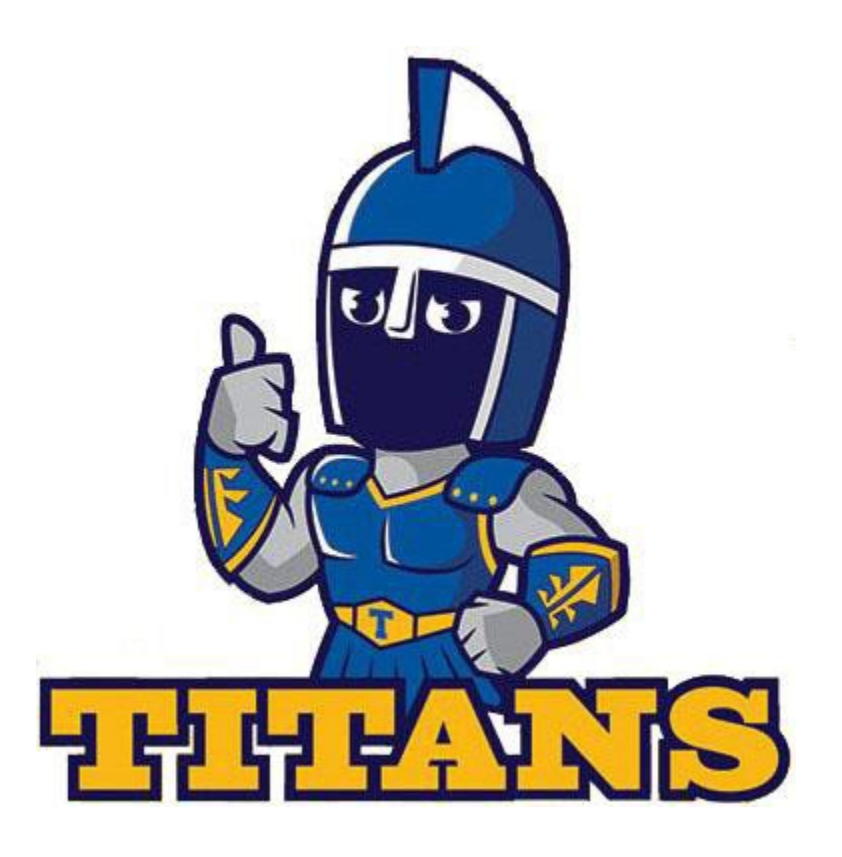

# One to One Handbook

# **Table of Contents**

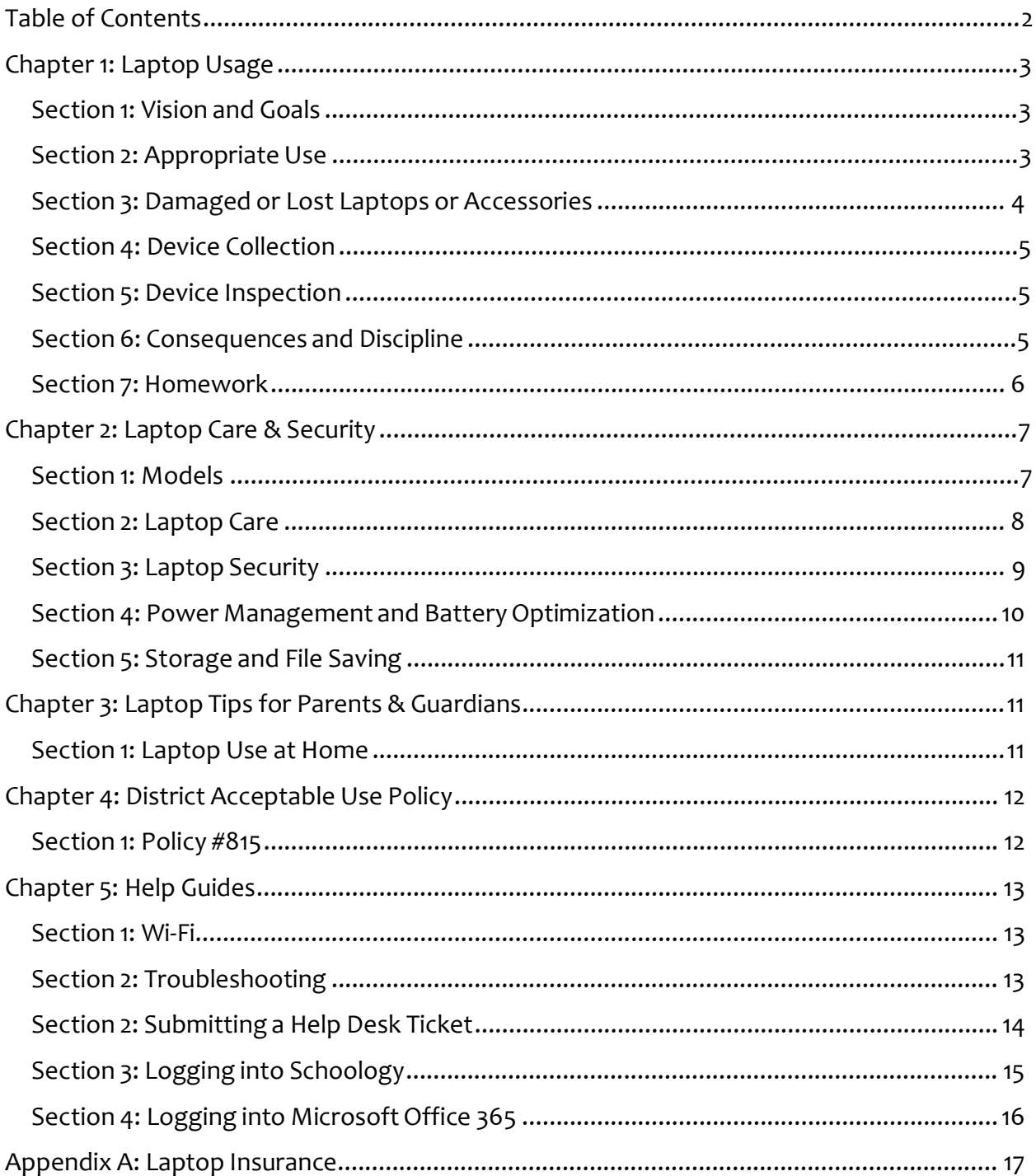

# **Chapter 1: Laptop Usage Section 1: Vision and Goals**

#### **Vision:**

The West Mifflin Area High School seeks to support our District mission of encouraging students to develop to their maximum potential and value lifelong learning. A 1-to-1 initiative will help enhance teaching and learning through enriched engagement and differentiation. By incorporating a 1-to-1 educational initiative, we are helping to prepare students for success in the global 21st Century community.

#### **Goals:**

- Enhance and differentiate learning
- Increase student engagement
- Promote collaboration
- Strengthen 21st century skill development

#### **Section 2: Appropriate Use**

Possession and use are limited to full and complete compliance with the 1-to-1 Code of Conduct.

- If a student leaves the laptop at home, he/she is responsible for completing course work as if the laptop were present.
- Students are to use the laptop in accordance with the West Mifflin Area School District's Acceptable Use Policy.
- The installation and use of personal apps are not permitted.
- Students are to use the laptop to access only educationally appropriate materials and websites at all times.
- The presence of guns, weapons, pornographic materials, violence, inappropriate language, alcohol, drug or gang related symbols, pictures, or apps on any electronic device are prohibited.
- Any attempt to circumvent laptop security is prohibited.
- Social networking activities may only be used when assigned by and supervised by a teacher for academic purposes.
- Students should avoid posting personal information online, will understand that postings are permanent, and will exercise mature and responsible conduct at all times.
- Do not email, post to the internet or electronically send images, video or audio recordings of other individuals without their written permission.
- All sound must be muted on the laptop unless directed otherwise by a teacher.
- Do not remove the Property of West Mifflin Area School District sticker from your laptop.
- Students are to adhere to any additional requirements set forth by the classroom teacher.
- We do not provide loaner laptops or chargers.

#### **Use of Camera and Microphone**

- Use of the camera or microphone in restrooms and locker rooms areas is strictly prohibited. Use of these elsewhere without teacher permission is prohibited.
- Taking unauthorized images or recordings of others is prohibited.
- The camera will not be used to take inappropriate, illicit, or sexually explicit photos or videos, nor will it be used to embarrass anyone in any way.
- The District reserves the right to disable device hardware without notice.

#### **Section 3: Damaged or Lost Laptops or Accessories**

All incidents will be brought before the District administration team for determination of cost and discipline.

Parents will have the option to purchase insurance to offset the cost for damaged, lost, or stolen devices. Please refer to the 1-to-1 insurance plan form, Appendix A, for more information.

Examples of possible situations:

- 1. Lost or Stolen laptop
- 2. Replacement stylus or charger
- 3. Damaged screen

#### **Do not attempt to gain access to the internal electronics or repair your laptop.**

- 4. We do not provide loaner laptops or chargers.
- 5. If your laptop fails to work or is damaged, report the problem to your teacher and school technology staff as soon as possible.
- 6. Laptop repair/replacement options will be determined by the school technology staff.
- 7. Replacement fees will be assessed for lost or damaged items in accordance with the District's policy on responsibility for lost or damaged materials. See **Appendix A** for details.
- 8. Parents/guardians may purchase the West Mifflin Area School District insurance plan as an option. See **Appendix A** for details.
- 9. Any Damage to the laptop falls under the "Care of School Property" West Mifflin Area School District Board Policy #224.

#### **Section 4: Device Collection**

- All student laptops, power supplies, and accessories must be returned at the end of the school year. This return process will take place near the end of the school year so they can be checked and serviced.
- If a student leaves the District, the device must be returned to school on the date the student withdraws. The family will be charged for any components that are not returned.

### **Section 5: Device Inspection**

- 1. Since the laptops are the property of the West Mifflin School District, officials of the school have the right to review all material stored on or accessed by any device. This includes chat logs and browser history. There should be no expectation of privacy of materials found on the laptop nor in any student account.
- 2. Students may be selected at random to provide their laptops for inspection.
- 3. The district will cooperate fully with local, state or federal officials in investigations of suspected illegal activities conducted through district-owned devices.
- 4. Any behavior that violates district policy or the Acceptable Use Policy may result in the student being disciplined if it is determined that the student used a school device in connection with the misconduct, or if the misconductimpacts the orderly and efficient operation of the school or the safety of the school environment.

## **Section 6: Consequences and Discipline**

- 1. Any student failing a class at the end of a nine-week period may have their laptop restricted and be given limited internet access until their grades improve.
- 2. Consequences are to be determined by building principals.

#### **Section 7: Homework**

- 1. All assignments should be downloaded to the laptop before students leave the building each day to avoid potential Wi-Fi issues in the evening.
- 2. If you are unable to turn in homework via the laptop in the evening, please complete the following steps.

 $\overline{O}$ 

schoology<sup>®</sup> If Schoology seems to be the problem:

- 1. Leave a text note in Schoology.
- 2. Screenshot the homework submission or error.
- 3. Email the assignment and error to your teacher.
- 4. Submit the assignment to Schoology at a later time.

If the Internet connection is the issue, bring a note from home and perform the above as soon as possible in school.

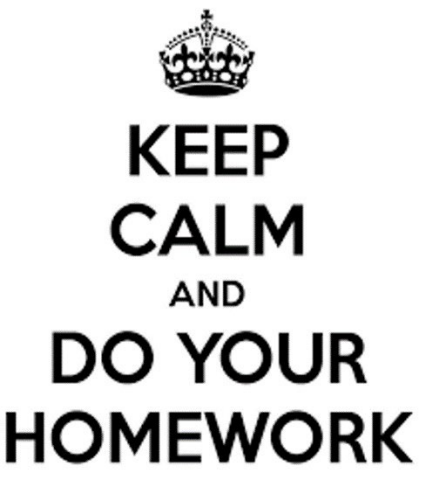

# **Chapter 2: Laptop Care & Security**

#### **Section 1: Models**

There are multiple laptop models that we use here at West Mifflin.

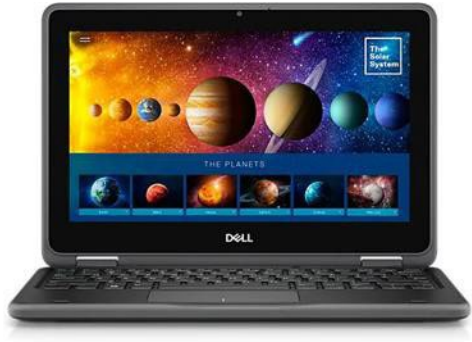

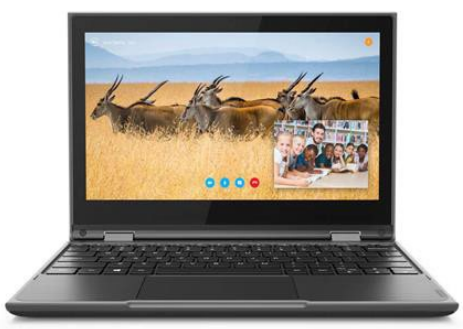

• Dell 3190 2-in-1 • Lenovo 300e Gen 2 2-in-1

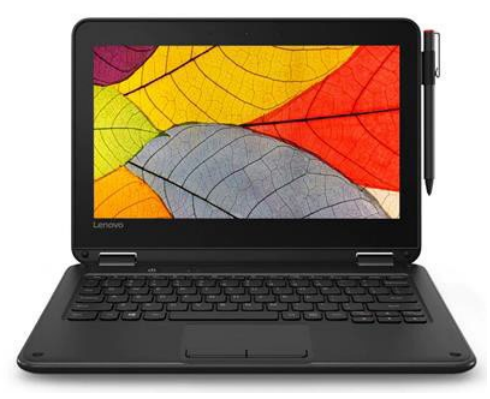

• Lenovo 300e Gen 1 2-in-1

#### **Section 2: Laptop Care**

- Students are expected to treat their laptop as a valuable piece of equipment. Do not slam, throw or drop the device.
- If your laptop is damaged, report it to the District as soon as possible. **Do not attempt to open and/or repair the device.**
- Screens are susceptible to damage from extreme pressure or weight. Do not place/stack objects on the laptop. Be aware that overloaded backpacks can damage the device.
- The laptops have a semi-rugged shell but are not impervious to excessive forces. You may purchase your own case if you so desire. Check the model of your computer above to find the correct case online.
- Do not lend your laptop to another student or use another student's laptop. You may not change settings or interfere in any way with another person's device.
- Do not leave the laptop where there is danger of contact with moisture, extreme heat or cold. Protect the machine from inclement weather. Never leave the device in a car.
- Liquids, foods, and other debris will damage the device. Take caution if eating or drinking in proximity to the device.
- Do not attempt to delete the preloaded apps or install applications not approved by the district.
- Students will update applications and the operating systems only when directed by technology staff.
- Laptop surfaces must remain free of any writing, stickers, labels or decorations. Student will be charged a cleaning fee if violated.
- Only clean the screen with a soft lint free cloth. Do NOT use liquid cleaners of any type anywhere on the laptop.

### **Section 3: Laptop Security**

- 1. Students must take all precautions to prevent theft; avoid areas where damage or theft is likely.
- 2. Do not leave devices unattended in unsupervised areas; this includes leaving them plugged in within a classroom to charge while you are in another room.
- 3. In cases of theft, vandalism and other criminal acts, a police report MUST be filed by the student or parent. A replacement laptop will be issued to the student.

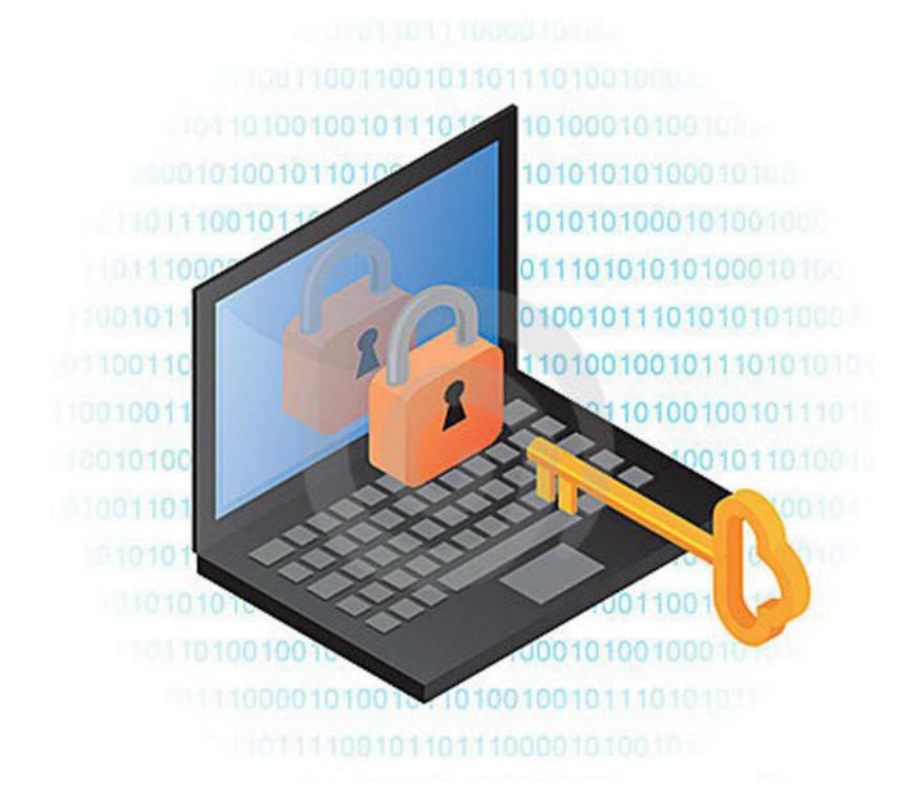

#### **Section 4: Power Management and Battery Optimization**

- 1. It is the student's responsibility to come to school with the laptop fully charged for their daily responsibilities.
- 2. Uncharged devices and/or failure to bring the device to class will not be an acceptable excuse for late/incomplete work or the inability to participate in class activities.
- 3. To build better battery life fully charge the laptop to 100% and if possible, use it until 20- 30%. Going below 20% repeatedly can cause damage over time.
- 4. Do not leave charging devices unattended for long periods of time. To prevent overheating, or potential fires, allow for adequate ventilation. Place your device on a hard surface like a table or counter while charging; not a bed, pillow, couch or in direct sunlight.
- 5. Dimming the brightness of the screen, turning off Bluetooth, and avoiding streaming content will prolong battery life.
- 6. For long periods of inactivity, shut down the device. Pressing the power button once DOES NOT turn off the laptop; this puts it to sleep. In order to shut it down you must choose "Shut Down" in Windows. To do this, press the start icon on the bottom left. Click the power icon and select Shut Down.

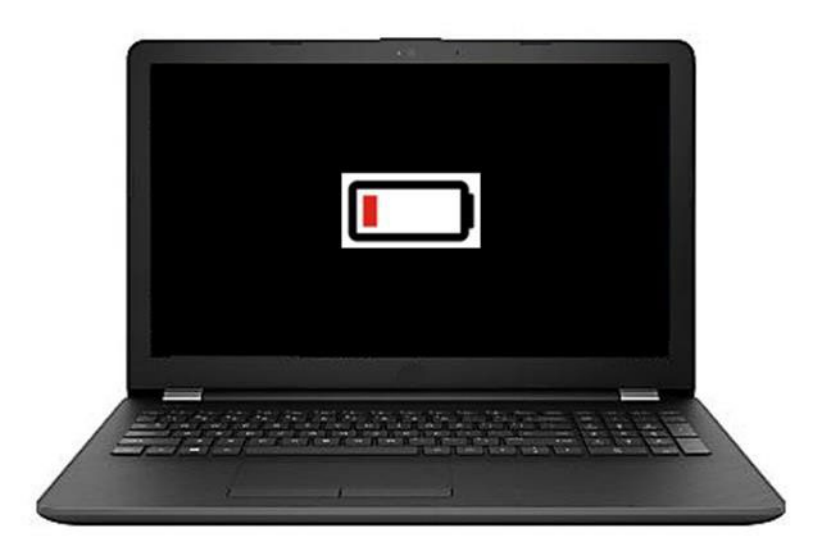

#### **Section 5: Storage and File Saving**

- Students should store files on their school Microsoft OneDrive account.
	- o Files saved to the OneDrive folder on the laptop will sync with the Office 365 cloud.
	- o Students can retrieve their files from either the OneDrive folder on the laptop or by using the Microsoft Office 365 web login.

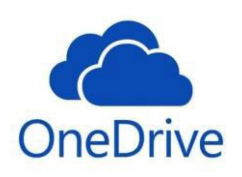

- Files stored to locations other than the OneDrive folder are a loss risk should the computer system fail.
- The laptops have limited storage. Large files, such as videos, photos, and audio, may need to be deleted to free up space for more recent documents.
- For help on signing into OneDrive or Office 365, see Chapter 6.

# **Chapter 3: Laptop Tips for Parents & Guardians**

#### **Section 1: Laptop Use at Home**

West Mifflin Area School District recognizes that new technologies bring not only opportunities, but also new challenges to both teachers and parents.

Below is a list of tips from a variety of professional sources that will help you guide your child's use of the laptop.

- 1. Talk to your child about your values and the standards you expect them to follow when using the internet as you would with any other media (video games, TV, movies, etc.) Discuss your expectations for responsible use of the camera, video, and audio recording capabilities as well.
- 2. Ask your child to use and store the laptop in an open area of your home so you can monitor what your child is doing online. Many parents restrict devices from bedrooms and other private areas.
- 3. Monitor the sites your child visits. Help teach them how to act as they work and socialize online.
- 4. Understand and use sites' privacy policies.
- 5. Limit the time your child is on the laptop. Especially limit its use before bedtime.
- 6. Report unwelcome or malicious online threats.
- 7. Define a routine as to how the laptop is cared for and when and where its use is appropriate.
- 8. Look at the applications your child is using. It is to the advantage of the students, parents, and school that the parents have a working understanding of the applications and student work found on the laptop.
- 9. Read and share with your child laptop care and use policies. By reading and discussing the care and use policies, you can create a clear set of expectations and limitations for your child.

## **Chapter 4: District АссерtаЫе Use Policy**

#### **Section 1:Policy #815**

No. [815](http://www.boarddocs.com/pa/wmif/Board.nsf/goto?open&id=9XFRBA6D2B32)

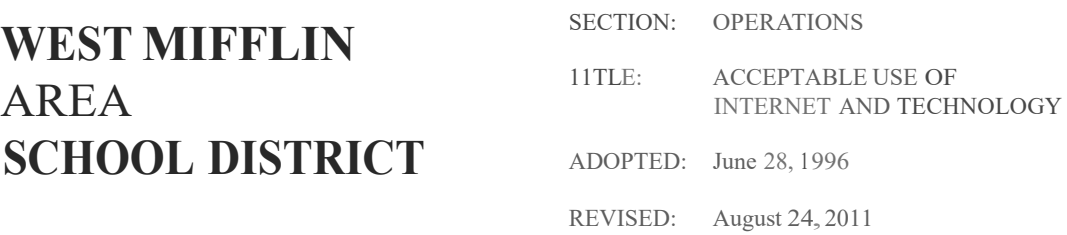

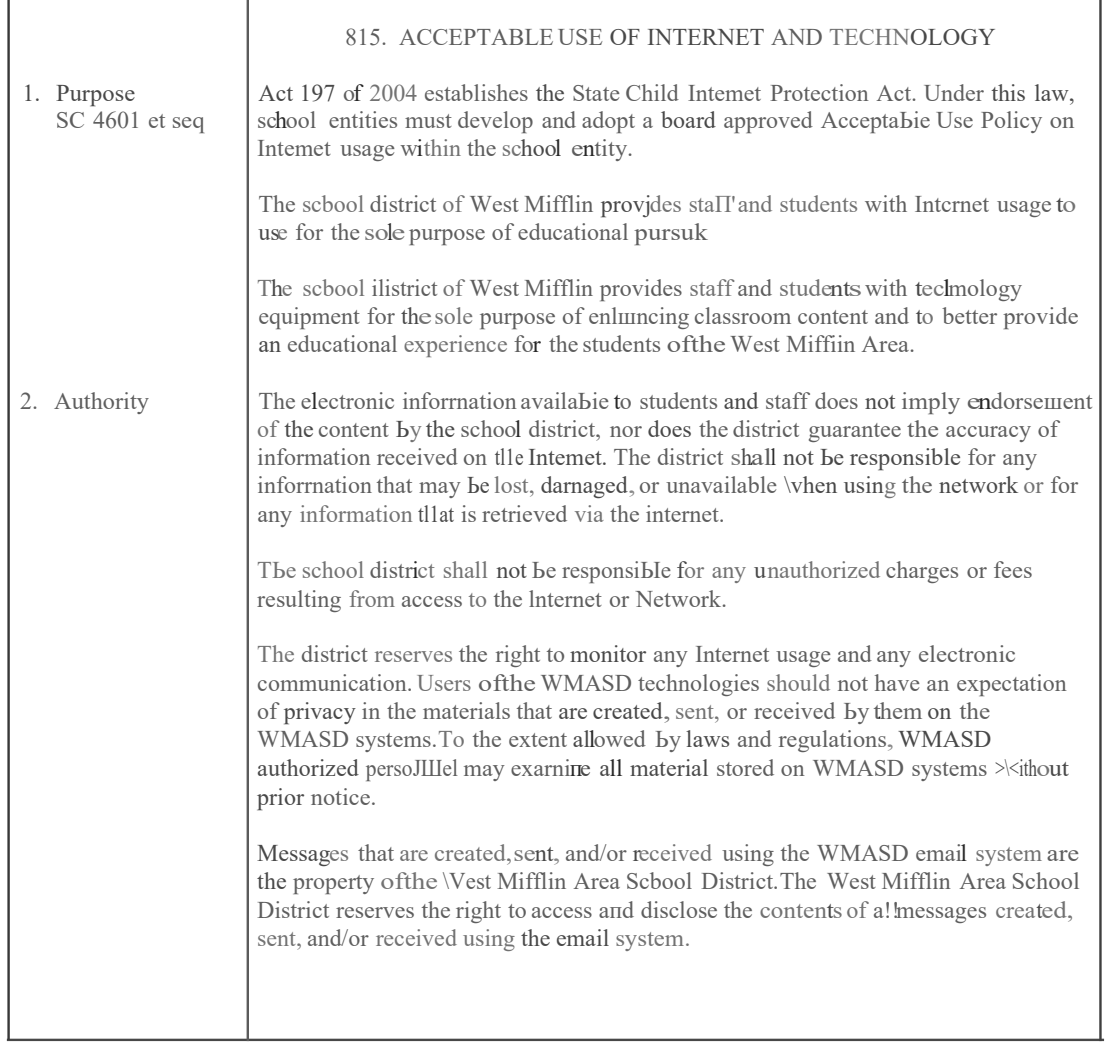

# **Chapter 5: Help Guides**

### **Section 1: Wi-Fi**

If you are having trouble getting online, verify that you are connected to your home wireless.

1. Click the wireless icon in the system tray.

2. Verify that the Wi-Fi is turned on. Gray background indicates that it may be off, blue indicates that it should be active.

- 3. Find your home wireless SSID (Set Service Identifier) and click to select.
- 4. Click Connect. You may be required to enter your home wireless password.

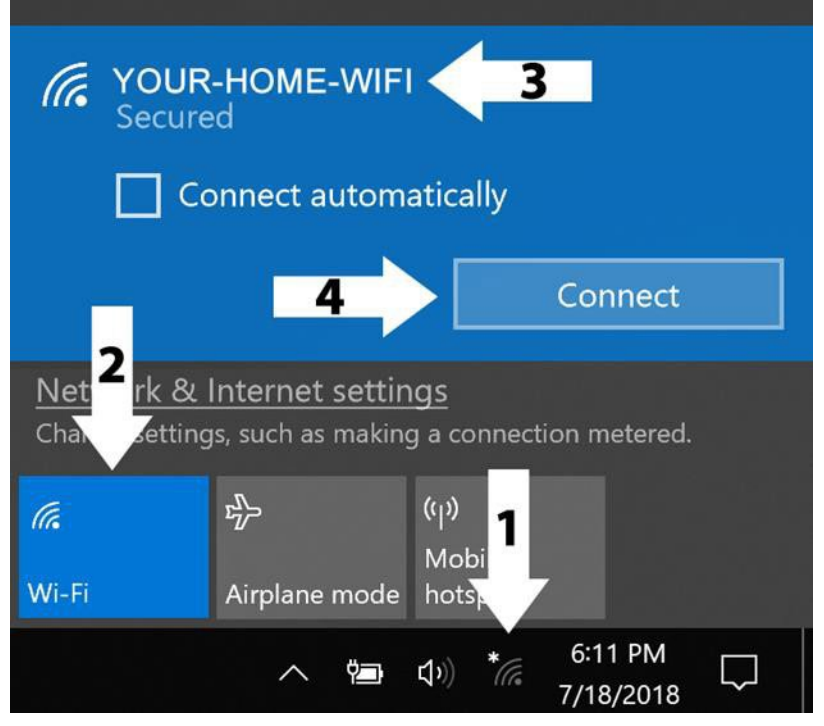

## **Section 2: Troubleshooting**

In this section is a list of items that typically resolve our most common issues. Please follow this guide before submitting a ticket or calling help desk.

- 7. Save your current projects and close all apps, if your computeris running. Press and hold the physical power button for at least 30 seconds, release and wait 5 seconds, then press it again to turn it on.
	- a. This drains the power and data from the computer's components so it can boot as cleanly as possible.
- 8. If it is not charging or turning on, unplug the AC cable from the brick and the wall, and the cable from the computer. Plug everything back in tightly. Ensure that the charging light is on. Give the computer 15 minutes to charge high enough to stay on once booted.
- 9. If the above steps fail to solve your issue, see the next section to contact the help desk.

### **Section 3: Submitting a Help Desk Ticket**

If you have any trouble using software, online resources, or experience hardware issues with your laptop, you may open a help desk ticket to request assistance from the technology department.

- 1. Open up any web browser and type <https://wmasd.incidentiq.com/> in the address bar.
- 2. Enter your username and password. (Same as if you were logging on to a computer for school)
- 3. Click **New Ticket**. (Menu on left)
- 4. Select what the ticket is about.
	- You will have a chance to select more specific options, then you will be able to describe the issue. The more details you give, the better.
	- Click Submit Ticket in the lower right of the screen.
	- Check back to the Help Desk site or check your student email daily while you have an active ticket so you can see updates.

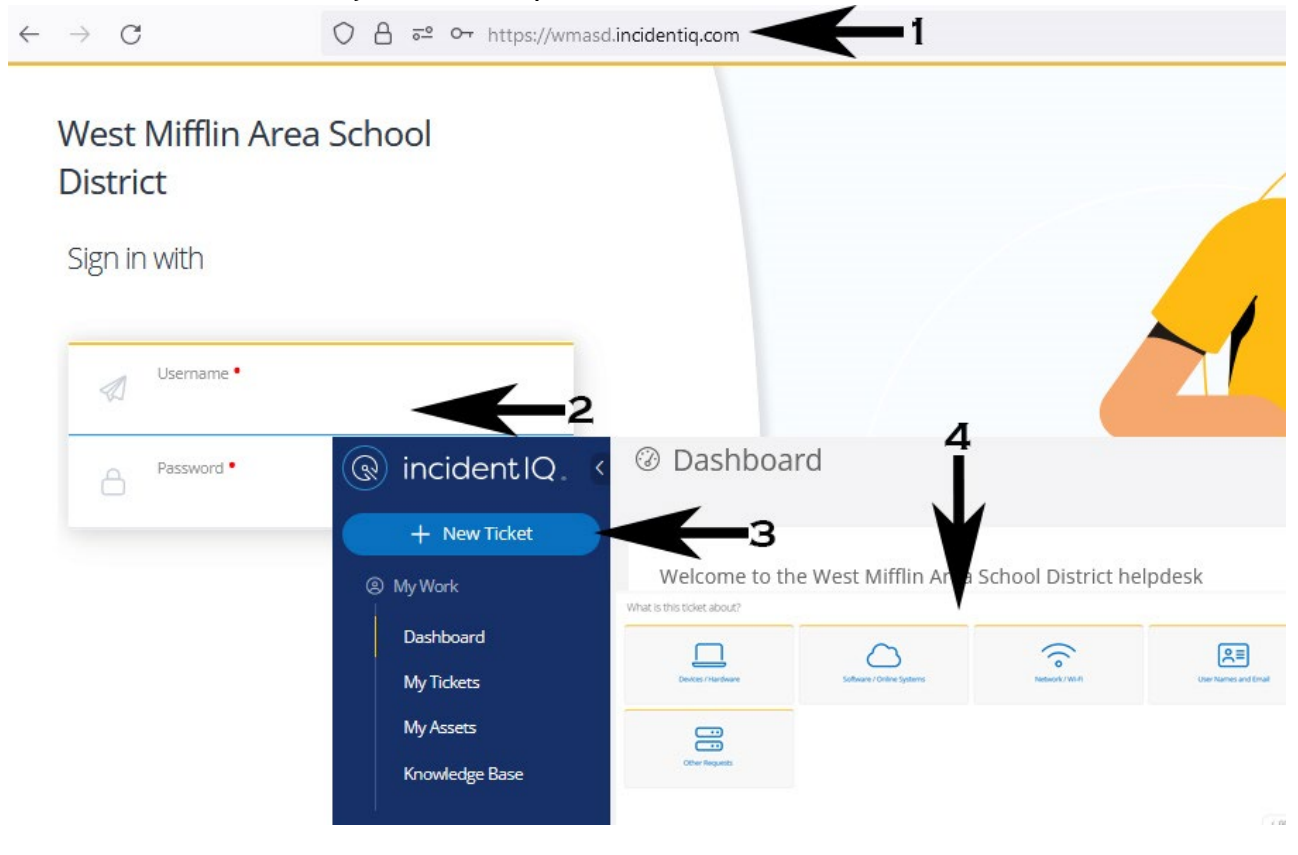

If the issue needs solved quickly, call the WMASD help desk at (412) 466-9131 ext. 3333.

## **Section 4: Logging into Schoology**

1. Go to the Schoology website login page at [wmasd.schoology.com](https://wmasd.schoology.com/)

2. Log in with your Student ID number and password

(same one used if logging onto a computer at school).

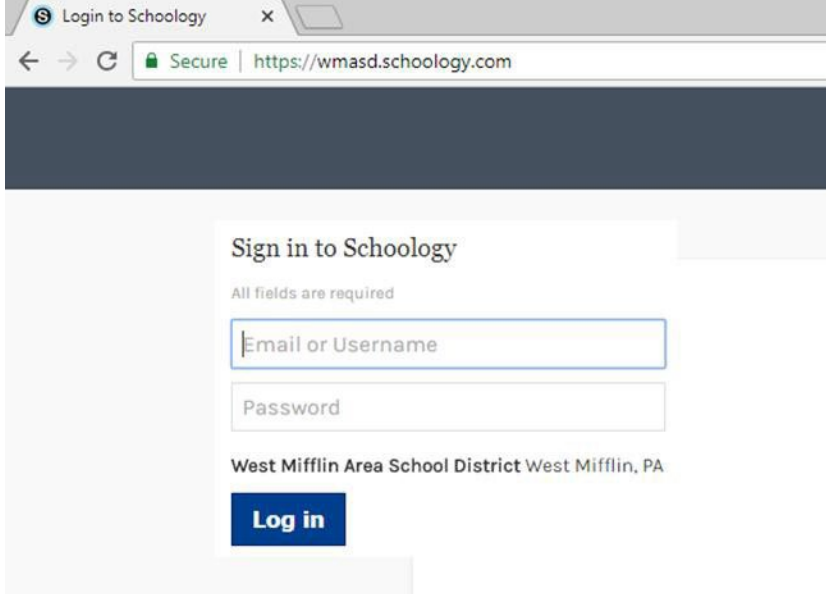

Microsoft

#### **Section 5: Logging into Microsoft Office 365**

You can access your OneDrive files and Office 365 web-based applications from any browser on any computer. This might be helpful in the event you are having trouble with OneDrive syncing, issues with Microsoft Word, Excel, PowerPoint, or other laptop issues that prevent you from doing your work on it.

- 1. Go to the WMASD website at [wmasd.org](http://wmasd.org/)
- 2. Go to Technology Office 365 Login
- 3. Or you can go directly to [login.microsoftonline.com](https://login.microsoftonline.com/)
- 4. Type in your computer credentials in email format.

If your student numberis **12345**, your email address is **[12345@wmasd.org](mailto:12345@wmasd.org)**.

- 5. A second window will pop up asking again for your login information.
- 6. Once logged in, you can access your OneDrive and MS Office apps online.

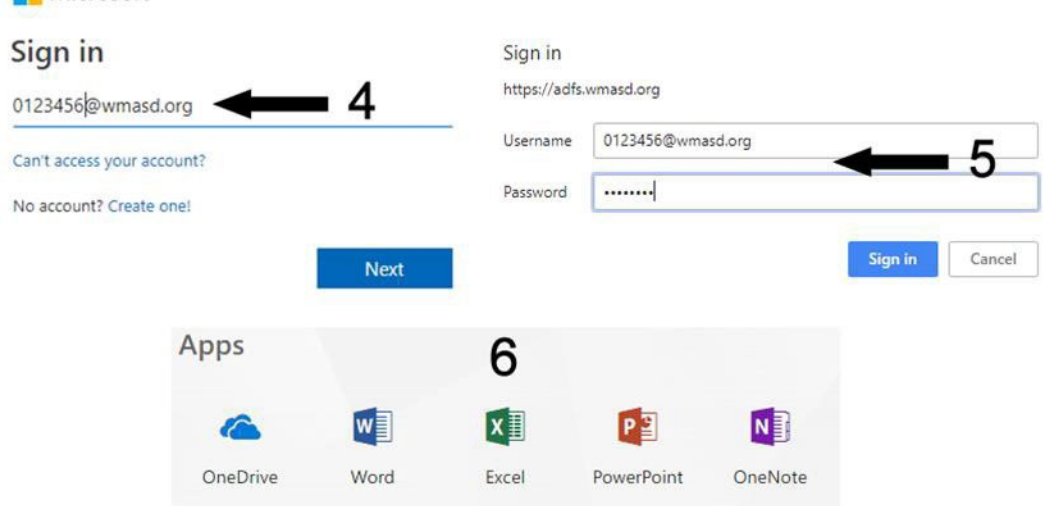

## **Appendix A: Laptop Insurance**

West Mifflin Area School District will afford parents the option to purchase laptop insurance for the 2023/2024 school year. Please check the website for upcoming updates about this plan.